#### **[10 Entornos De Escritorio](https://blog.hostdime.com.co/10-entornos-de-escritorio-linux-que-debes-conocer/) [Linux Que Debes Conocer](https://blog.hostdime.com.co/10-entornos-de-escritorio-linux-que-debes-conocer/)**

A diferencia de [Windows](https://blog.hostdime.com.co/sistemas-operativos/windows/) y [Mac OS](https://blog.hostdime.com.co/mac/), Linux ofrece una variedad de **entornos de escritorio** para los usuarios. Cada entorno de escritorio tiene su propio estilo y características, y un usuario puede instalar cualquiera de estos [entornos de escritorio.](https://blog.hostdime.com.co/instalar-y-activar-el-menu-clasico-de-gnome-en-ubuntu-14-04/) Algunos de estos **entornos Linux son adecuados para trabajar dependiendo del hardware**

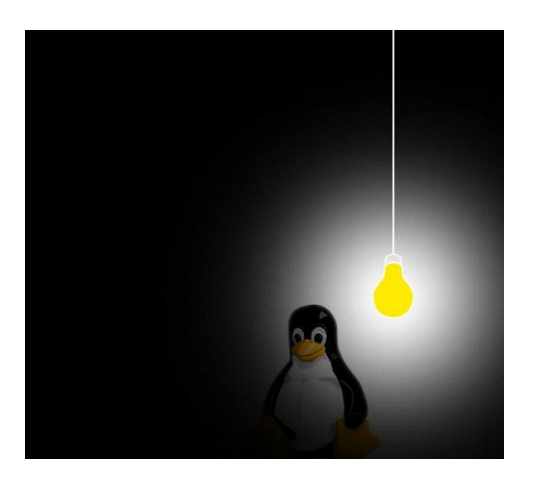

**del equipo**, lo que significa que si tienes una computadora con poca capacidad, podas encontrar elegantes entornos de trabajo que usan [pocos recursos del computador](https://blog.hostdime.com.co/como-convertir-su-viejo-pc-a-un-servidor-de-archivos/) para poder funcionar.

Si no estás seguro de qué **entorno de escritorio Linux** es el más adecuado para tus necesidades, entonces no te preocupes, te mostraremos algunos *entornos de escritorio Linux*, junto con sus características para ayudarte a seleccionar la mejor opción para tus necesidades.

# **1. Cinnamon**

Cinnamon se basa en archivos de la biblioteca de Gnome, pero fue **diseñado para Linux Mint**. Es un potente entorno de escritorio que es flexible y combina el diseño tradicional con características avanzadas.

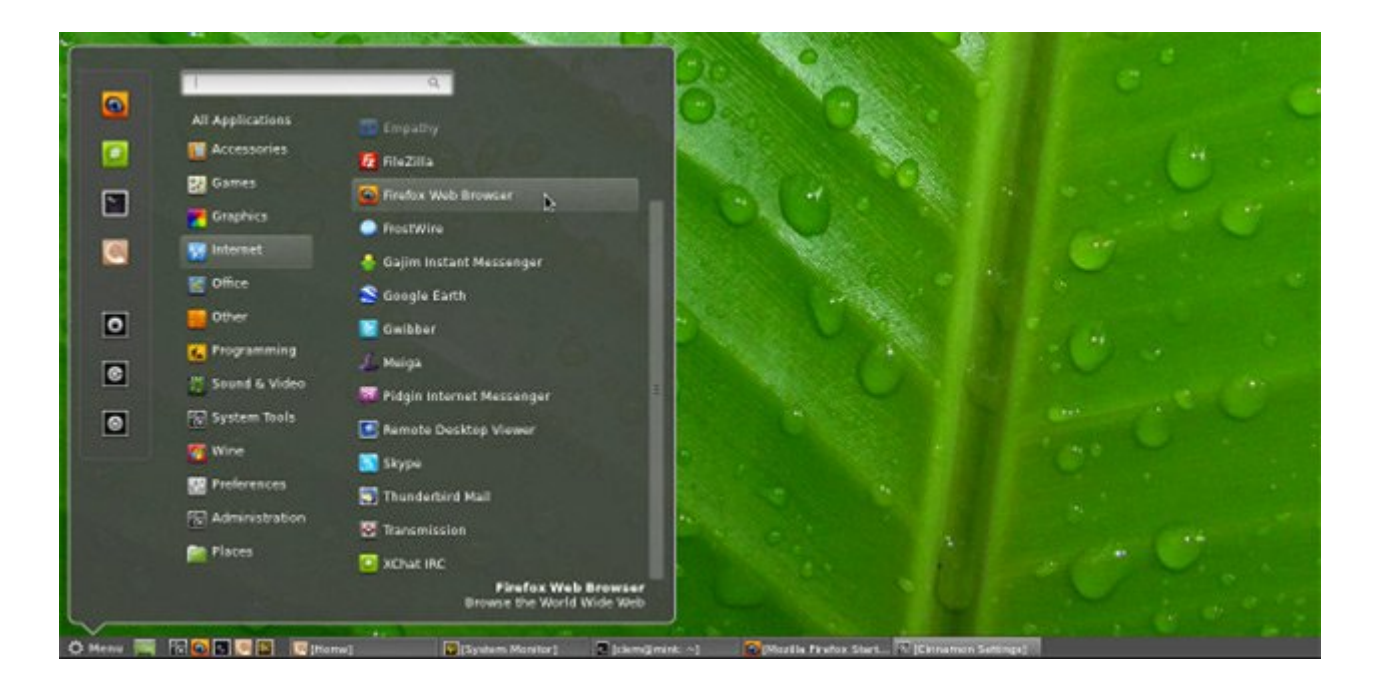

**Cinnamon** consta de 3 áreas principales: un solo panel situado en la parte inferior, una bandeja del sistema y varias otras funciones situados a la derecha, y el menú de la aplicación en el lado izquierdo de la pantalla. También puede personalizar el menú de la aplicación mediante la adición de aplicaciones de su elección. Para asegurar que esto funciona sin problemas, deberás contar con una tarjeta gráfica potente y controladores actualizados. [\[Más información](http://cinnamon.linuxmint.com/)]

# **2. GNOME 3.X**

Hace unos años, [GNOME](http://es.wikipedia.org/wiki/GNOME) era el entorno de escritorio más popular y ampliamente usado en Linux. La transición de GNOME a la serie GNOME 2.x trajo la simplicidad y facilidad de uso que atrajo a un gran número de usuarios de Linux para moverse a la serie GNOME 2.x.

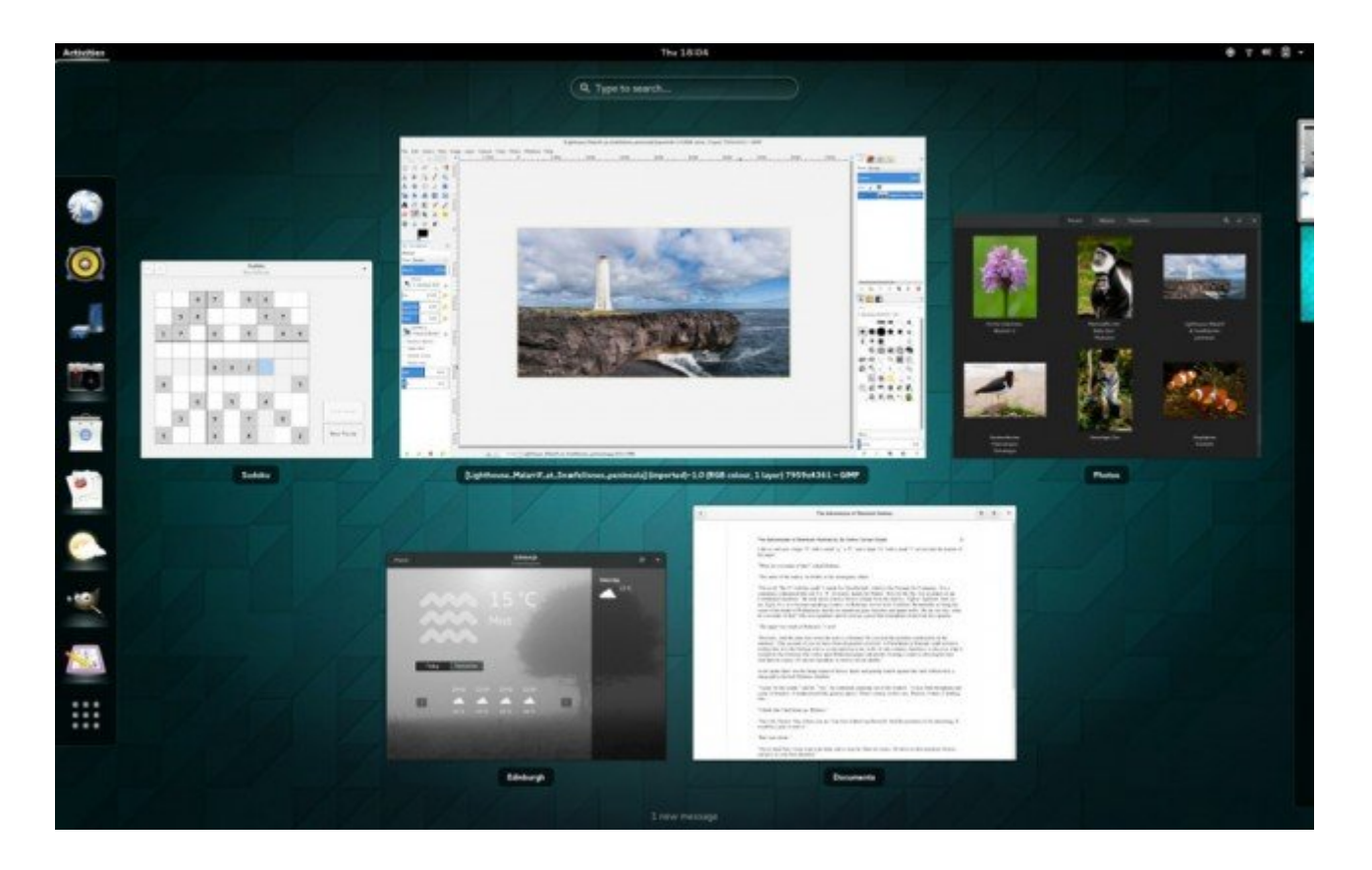

*GNOME 3.x* se introdujo para proporcionar un fácil acceso a todos sus datos mediante la integración con cuentas en línea. Algunas otras características importantes que ofrece GNOME 3.x, es el uso de la información que estés manejando en tu sesión actual. [[Más información](http://www.gnome.org/)]

## **3. KDE**

KDE es uno de los entornos de escritorio Linux populares y también un competidor para GNOME. Se asemeja al escritorio de Windows por lo que si quieres experimentar un escritorio similar al sistema operativo Windows, esta es la mejor opción para ti. Mientras que KDE viene con una interfaz gráfica de usuario visualmente interesante y un montón de características de gran alcance, el combo hace que sea un entorno de escritorio lleno de recursos.

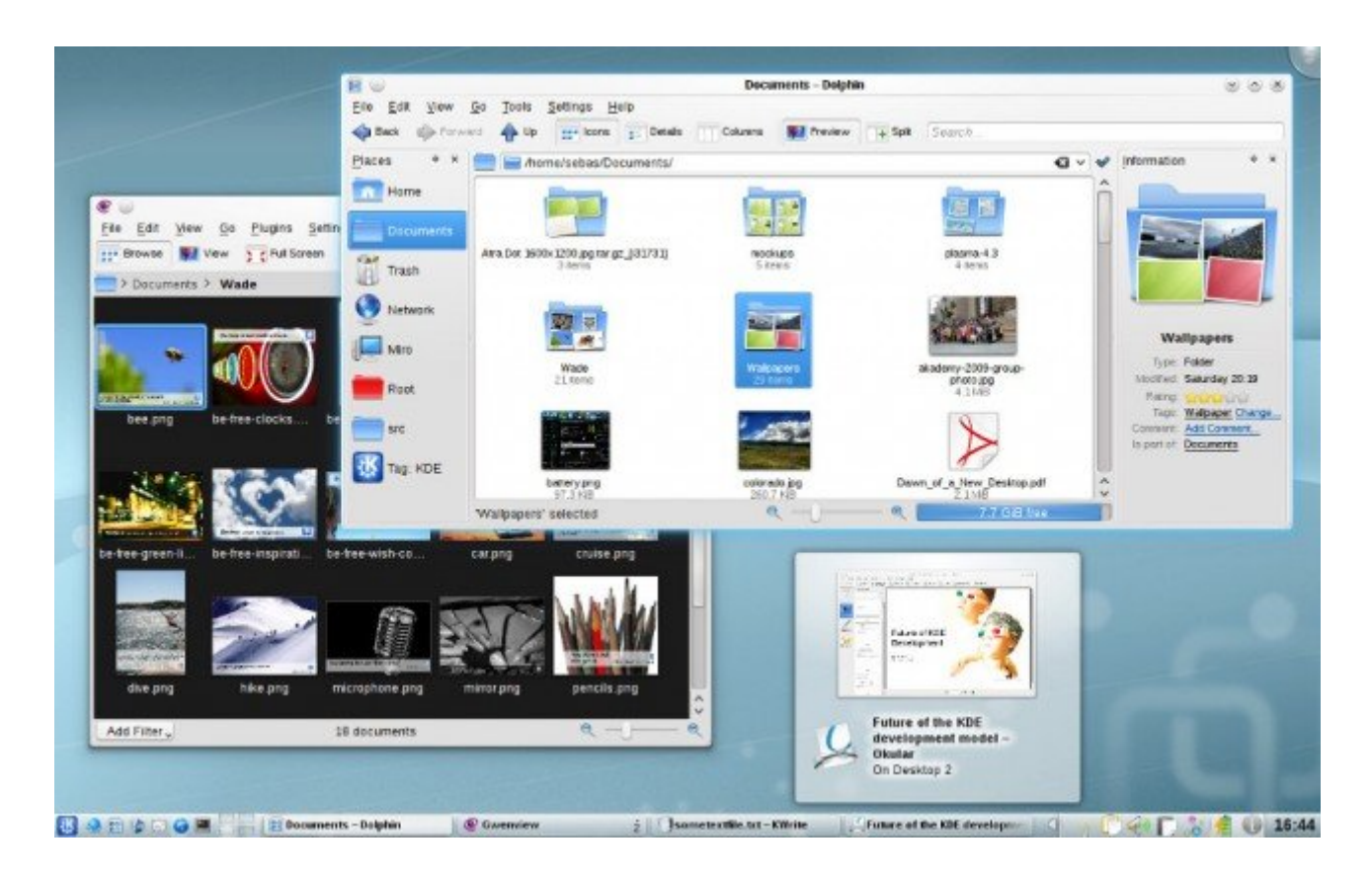

Un grave problema que ha tenido y hasta la fecha sigue teniendo, es el consumo de recursos de la maquina, asi que si lo que necesitas es usar y experimentar todo el potencial de este entorno, debes contar con un buen equipo con grandes recursos. [[Más información\]](https://www.kde.org/)

## **4. MATE**

A pesar de su popularidad con las versiones anteriores, el diseño simplista de GNOME 3 no le sentó demasiado bien con muchos usuarios de GNOME. La comunidad Linux decidió continuar con el desarrollo de GNOME 2, de aquí nace MATE. MATE ofrece un entorno GNOME 2 con nuevas y mejores características para garantizar a los usuarios una experiencia informática mejorada. [[Más información\]](http://mate-desktop.org/)

# **5. LXDE**

LXDE es un entorno de escritorio rápido y de alto rendimiento. Está diseñado para los sistemas de bajos recursos de hardware (CPU y RAM).

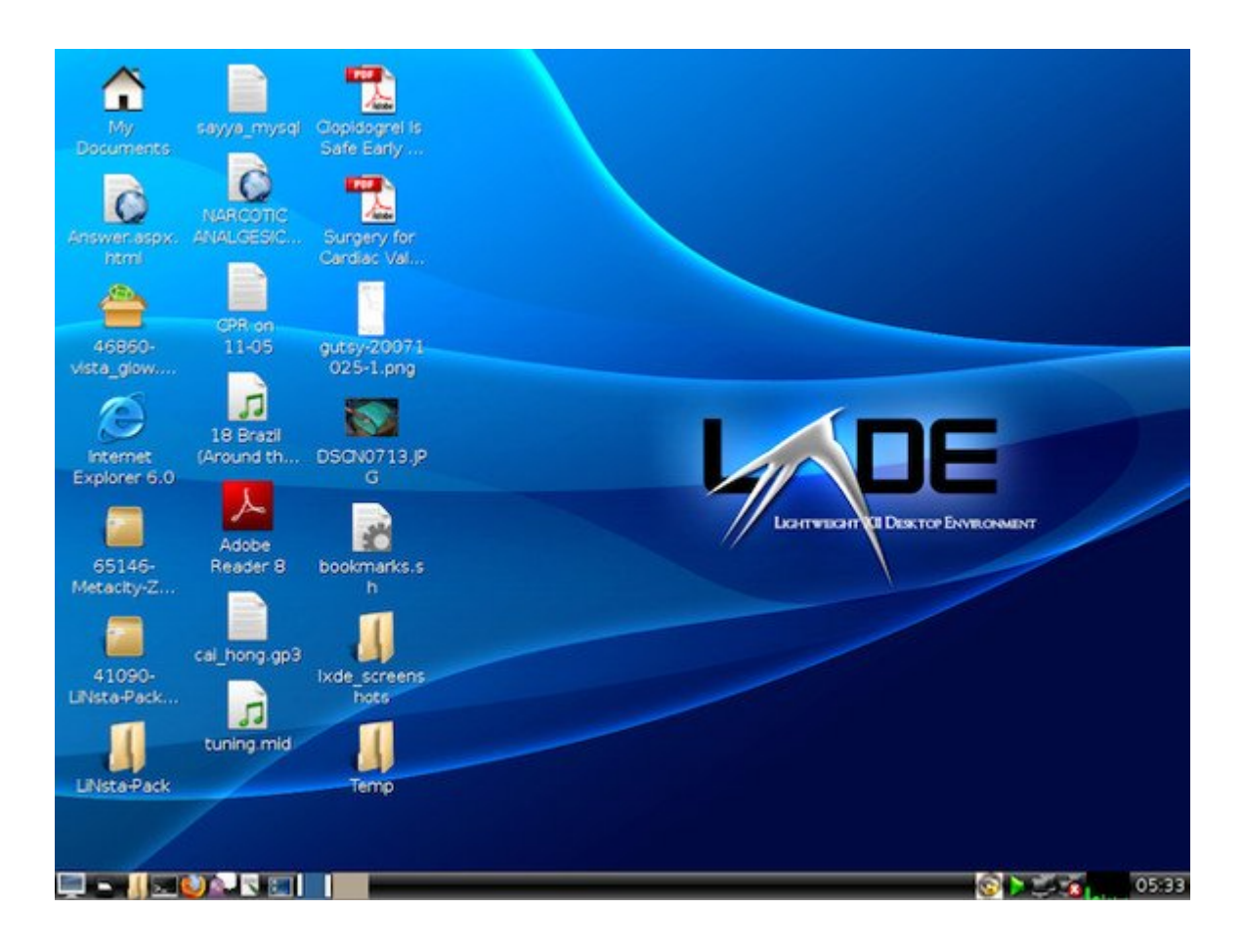

Aunque se trata de un entorno de escritorio ligero, todavía tiene una interfaz de usuario simple y atractiva. También ofrece soporte multi-idioma y encima de que es compatible con los atajos de teclado estándar y permite la navegación de archivos con pestañas entre otras funciones interesantes. [\[Más](http://es.wikipedia.org/wiki/LXDE) [información\]](http://es.wikipedia.org/wiki/LXDE)

## **6. Xfce**

Es un entorno de escritorio tradicional y bastante ligero, pero en términos de funciones, es similar a GNOME 2. Xfce tiene sus propios programas ligeros, así como algunos

programas de GNOME para proporcionar un equilibrio entre rendimiento y funciones. [[Más información\]](http://xfce.org/)

# **7. Unity**

Actualmente Unity es el **entorno de escritorio nativo para Ubuntu**, en reemplazo de GNOME. Viene con una base de aplicaciones que se pueden desplazar si el número de solicitudes supera el área de visualización de la pantalla. También puedes buscar un archivo o una aplicación en particular escribiendo su nombre en la barra de búsqueda. Unity funciona sin problemas en un sistema con una buena configuración de hardware. [\[Más información\]](https://unity.ubuntu.com/)

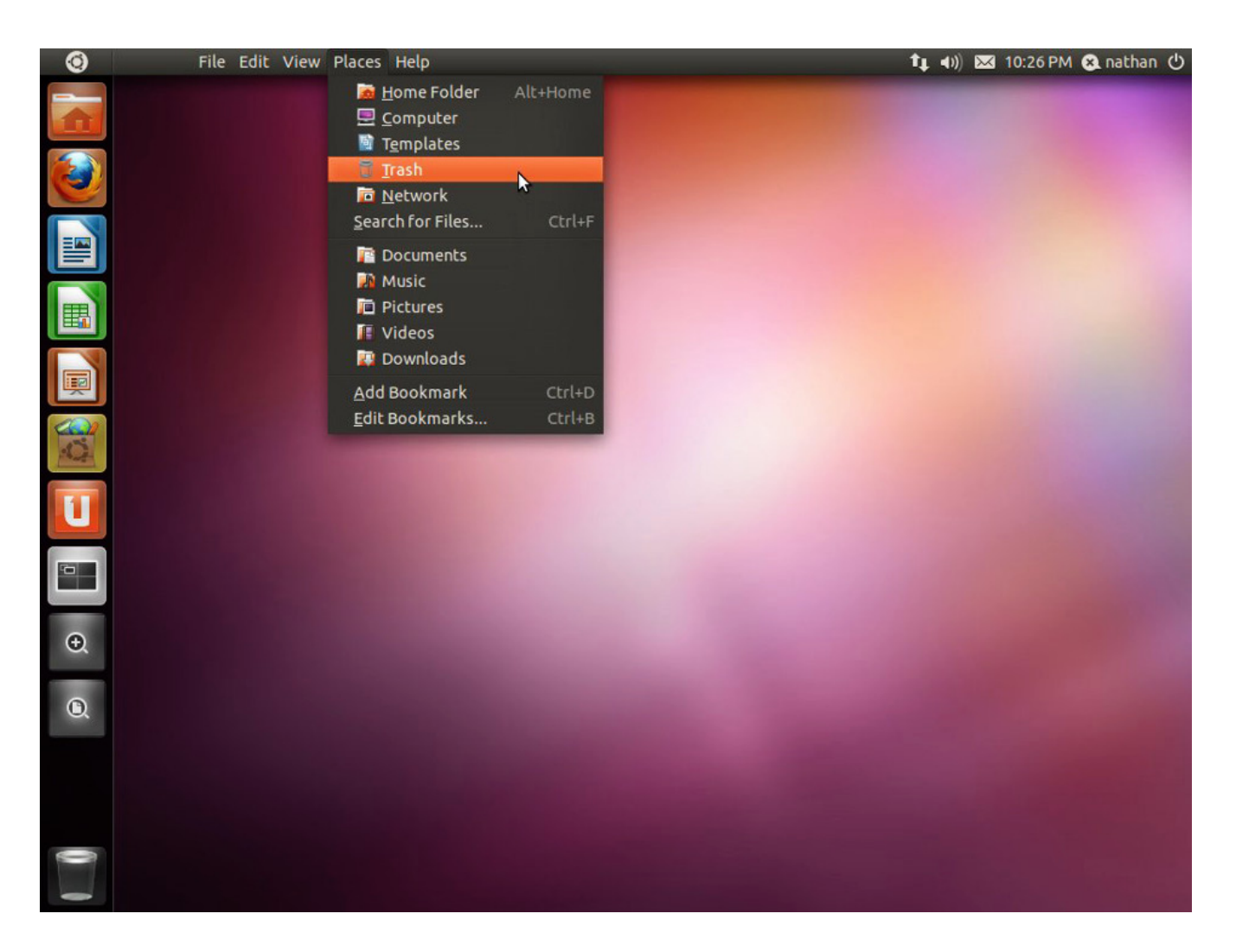

# **8. Openbox**

*Openbox* es un entorno de escritorio más ligero que LXDE y Xfce debido a su diseño y apariencia minimalista. Se trata de un entorno de escritorio altamente configurable y tiene un escritorio completamente plano que hace que el proceso de carga sea bastante rápido. Para abrir el menú basta con dar Clic derecho en cualquier lugar en el escritorio.

También puede combinar la funcionalidad de GNOME o KDE con la velocidad de Openbox para hacer su escritorio más rápido y limpio. Openbox es ideal para los usuarios de Linux con sistemas de baja potencia. [\[Más información\]](http://openbox.org/)

## **9. Razor – Qt**

*Razor – Qt* es un entorno de escritorio bastante fácil de usar y ligero para los usuarios de Linux. Puedes encontrar algunas similitudes con KDE, pero está diseñado para ofrecer simplicidad y velocidad. Debería funcionar sin problemas con los sistemas antiguos con configuraciones bajas de hardware. [más información]

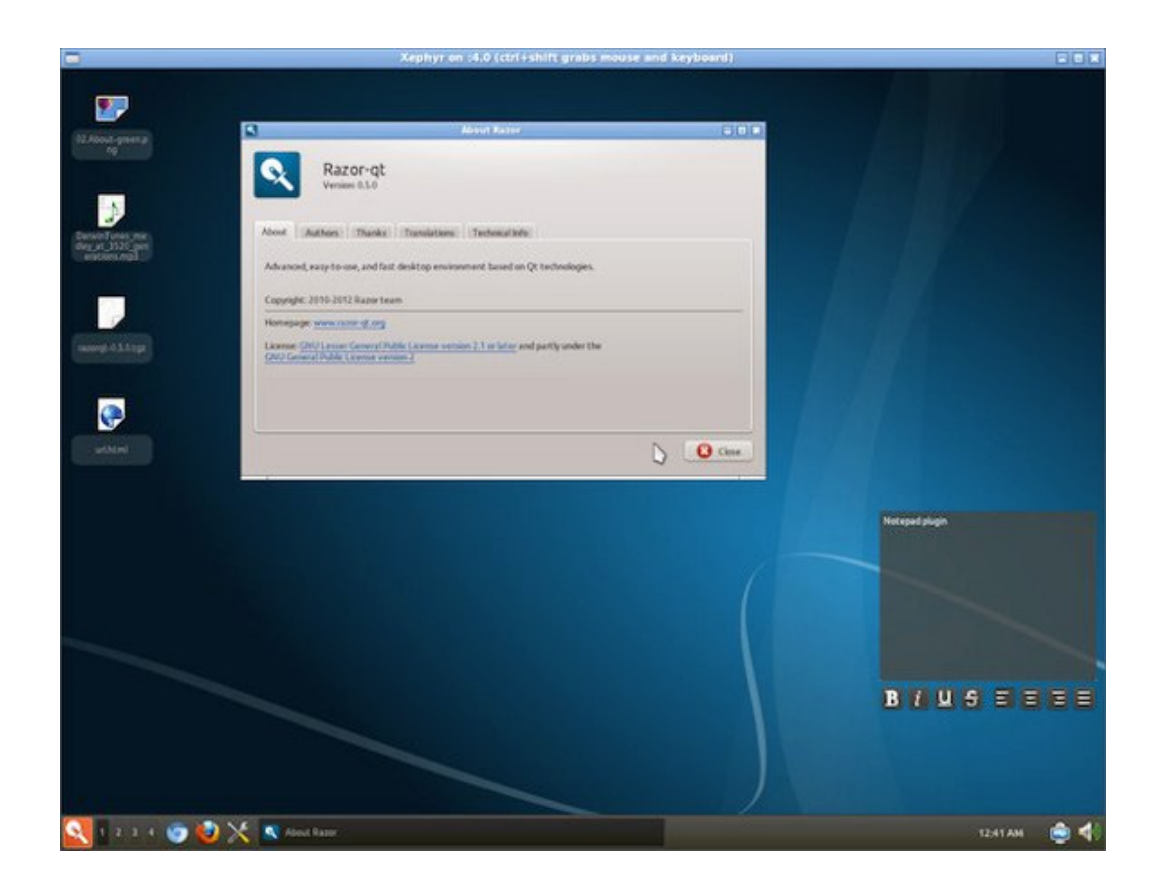

### **10. xmonad**

*Xmonad* en realidad es un **gestor de ventanas** en mosaico, con esto verás ventanas superpuestas en el escritorio. No viene con demasiado de una interfaz de usuario, pero que hace que sea un ambiente de escritorio fácil de usar, rápido y estable. [[Más información\]](http://xmonad.org/)

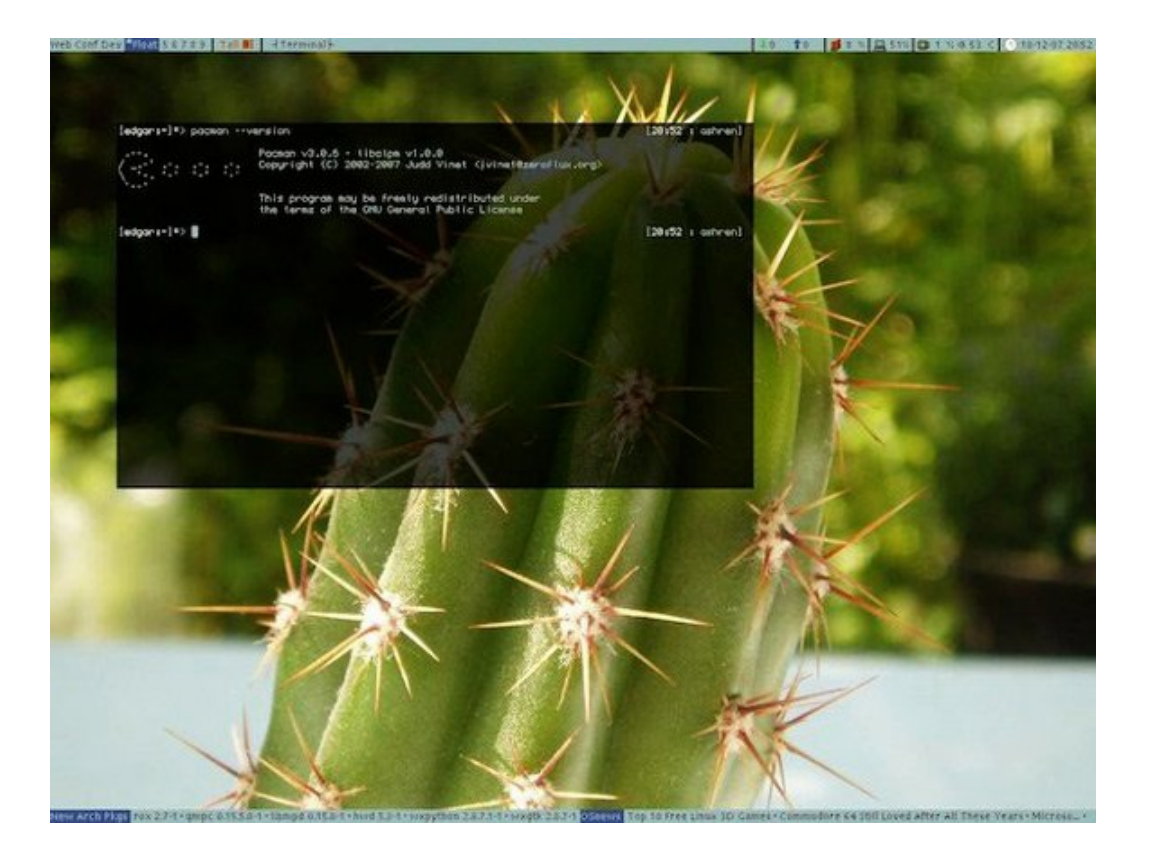